Studentportalen **&** Svensk Byggtjänst

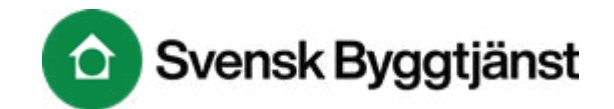

[Tillbaka till Portalens startsidan »](https://portal.byggtjanst.se/)

## Hjälpcentrum

I den här guiden hittar du intruktioner för att få tillgång till onlinetjänster som ingår i vårt kostnadsfria utbildningspaket. Du börjar med att registrera ett användarkonto.

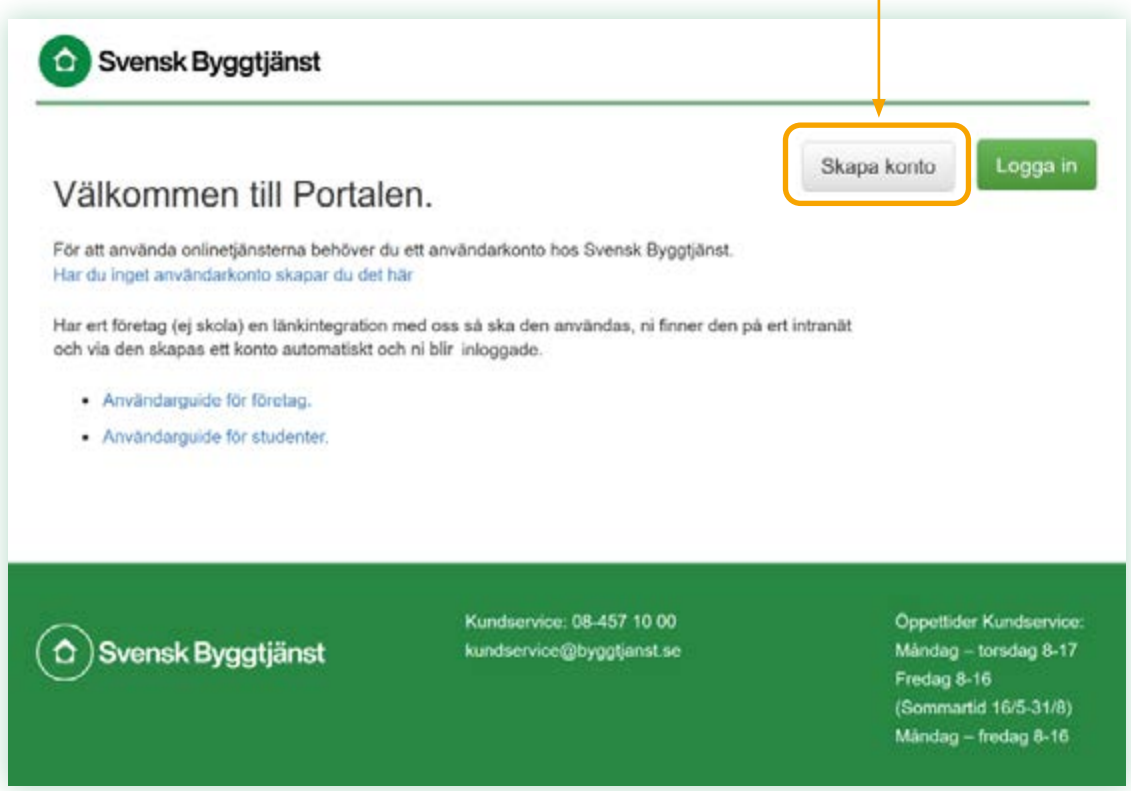

## Skapa ett användarkonto

<https://konto.byggtjanst.se/student>

Fyll i alla uppgifterna. Tänk på att du måste använda din skolas e-postadress exempel fornamn.efternamn@student.skola.se

Har du inget Mecenatkort, kontakta [kundservice@byggtjanst.se](mailto:kundservice@byggtjanst.se)

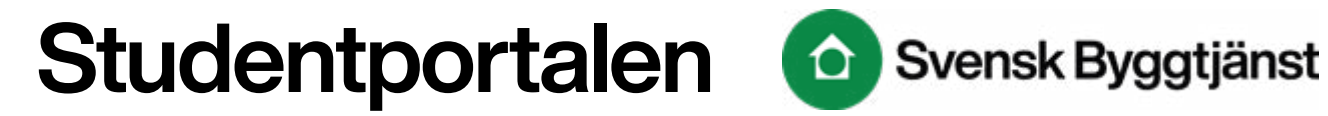

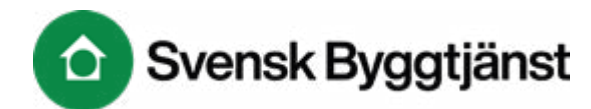

## Logga in

Koppla ditt användarkonto till din skola

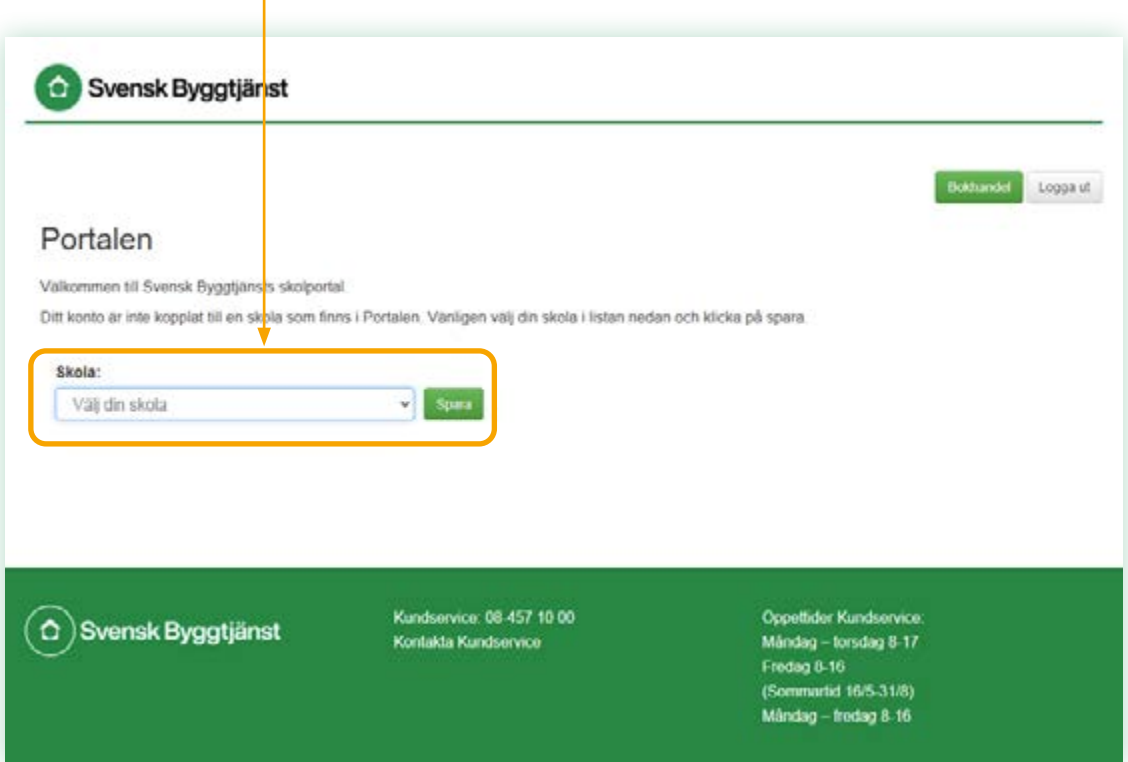

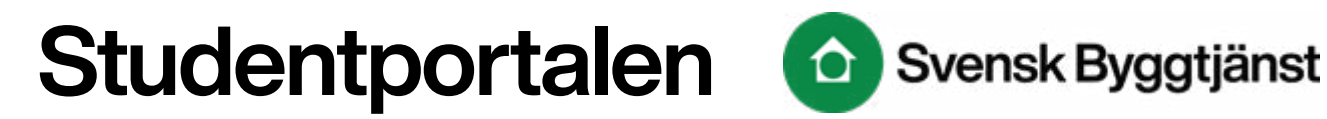

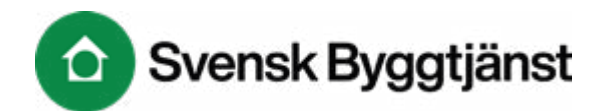

## Aktivera onlinetjänsterna

Aktivera gör du genom att klicka på de onlinetjänsterna du är intresserad av. Du kan alltid gå tillbaka och aktivera fler onlinetjänster vid ett senare tillfälle.

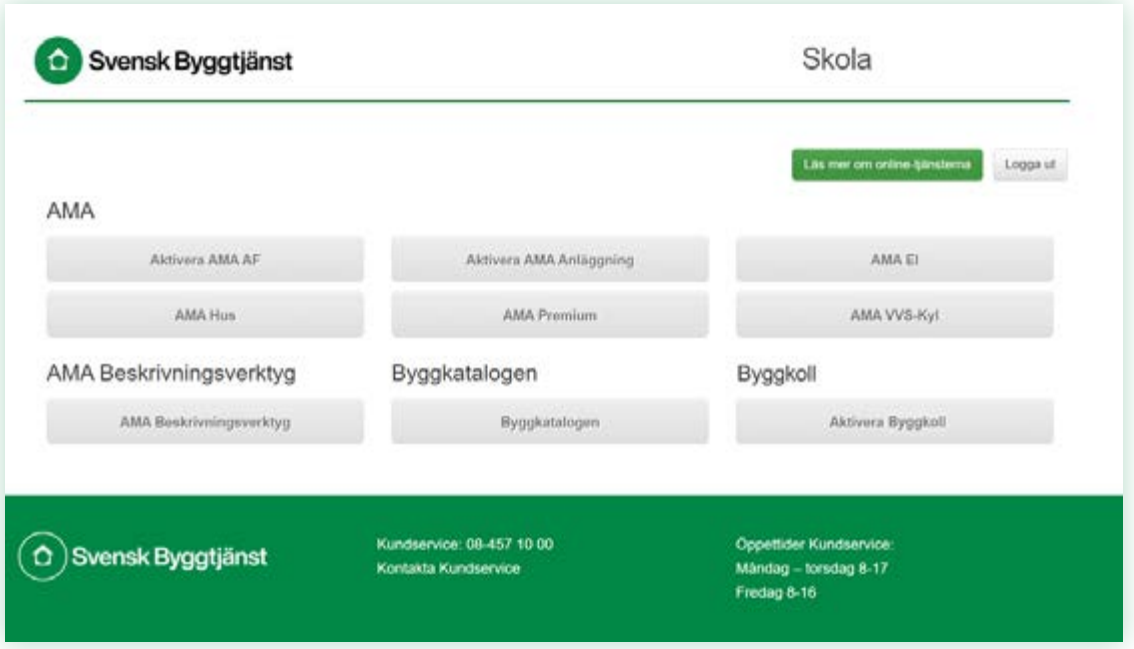

När ditt användarkonto är aktiverat så hittar du onlinetjänsterna under "Mina sidor" när du loggat in på [byggtjanst.se](https://byggtjanst.se/)